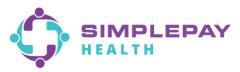

## SimplePay Health<sup>™</sup> - Virgin Pulse Member Portal Google Play (Android) App Download & Navigation

1. Open the App Store on your Android device and search for "Virgin Pulse". Select the Virgin Pulse or Virgin Pulse app option.

| ÷ | virgin pulse                 | × |
|---|------------------------------|---|
| Q | virgin pulse app             | Γ |
| Q | virgin pulse                 | κ |
| Q | virgin pulse app for android | л |

2. Tap the Virgin Pulse logo to open the download screen. Next tap on "Install".

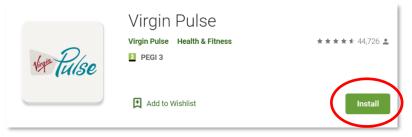

3. **If you've already registered** for an account on the Virgin Pulse/SimplePay Health member portal from your computer or a different mobile device, enter your existing email/username and password, click "Sign In", and skip to step 4.

**If you've never registered**, click on "Create Account". You will be prompted to search for your sponsor. Search for and select "SimplePay Health". Then follow the prompts to enter the information to create your account and sign in.

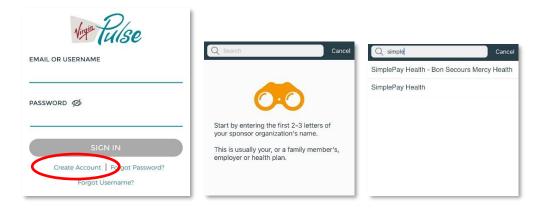

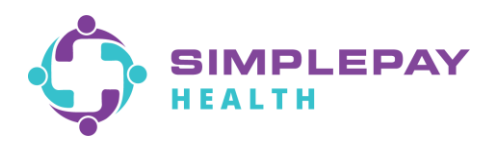

4. Upon first login to the app, you will be prompted with a few options – connecting an activity tracker, turning on daily healthy routine reminders, updating the app icon to the SimplePay icon. Setup any of these now or later from your Profile > Devices & Apps or Profile > Settings.

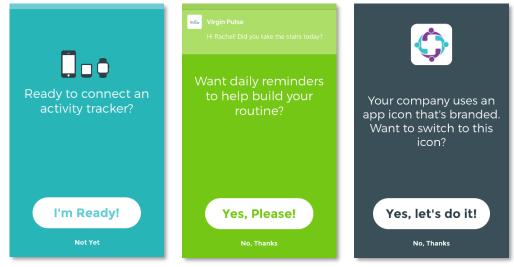

5. Now you'll be on the SimplePay Health/Virgin Pulse portal Home screen. The main SimplePay Health plan tools and resources are located in the Benefits domain of the portal. "Benefits" is located in the center of the bottom navigation bar of the app. Search for the benefit you're looking for in the search bar, or "View all" to scroll through all the benefits information available to you. You can also save benefits you'll come back to often in your "Saved" list.

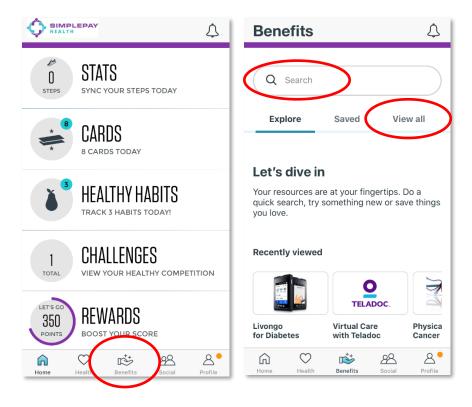

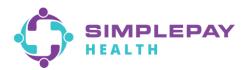

## **Navigation Hints:**

1. To view, print, or request your SimplePay Health ID card: From the Benefits page, use the search bar or scroll the "View all" list to find and tap on "Member ID Card", and then tap on "Start Now".

**Please note**, you will be required to complete a registration process when accessing your member ID card for the first time. This will only be required one time, as the portal will automatically connect you thereafter.

| Search              | or |          | View all                            | 1          |                 | Sta      | art N                      | low          |         |
|---------------------|----|----------|-------------------------------------|------------|-----------------|----------|----------------------------|--------------|---------|
| Back                |    | Benefits |                                     | 4          | Back            |          | Benefits                   |              |         |
| Q ld 🛞              |    | Q Search |                                     |            |                 |          |                            |              | ⊘       |
| Your Member ID Card |    | Explore  | Saved                               | View all   |                 |          |                            |              |         |
| Learning New mings  |    | Filter   |                                     | 24 results |                 |          | START NOW                  |              |         |
|                     |    |          | Being Productive<br>Learning New Th |            | Your<br>Learnin |          | er ID C                    | ard          |         |
|                     |    | N A      | Your Member                         | ID Card    |                 |          | uest a new<br>quired on th |              |         |
|                     |    |          | Learning New 11                     | ings       | first log       | in only. |                            |              |         |
|                     |    |          |                                     |            | Home            | Health   | Benefits                   | 28<br>Social | Profile |

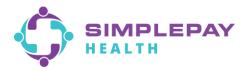

2. To find a doctor: From the Benefits page, use the search bar or scroll the "View all" list to find and tap on "Find a Doctor and Compare Costs", and then tap on "Start Now". In the search tool, if prompted, choose "Procedure Cost". Otherwise, start by selecting the family member you're doing the search for.

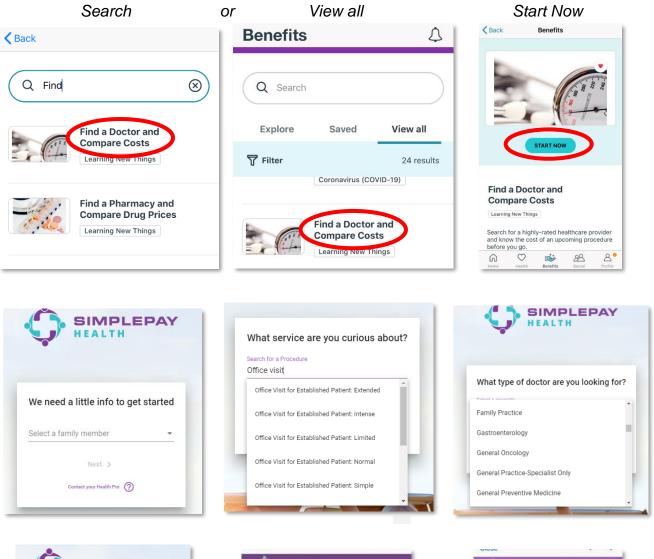

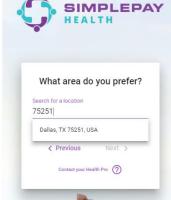

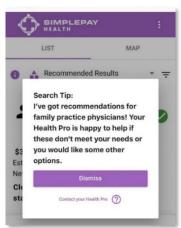

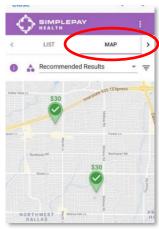

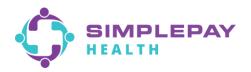

**3. To find a pharmacy tier:** From the Benefits page, use the search bar or scroll the "View all" list to find and tap on "Find a Pharmacy and Compare Drug Prices", and then tap on "Start Now". From the three-line menu on the top-right, select "Pharmacy Finder" or "Pharmacy and Drug Finder".

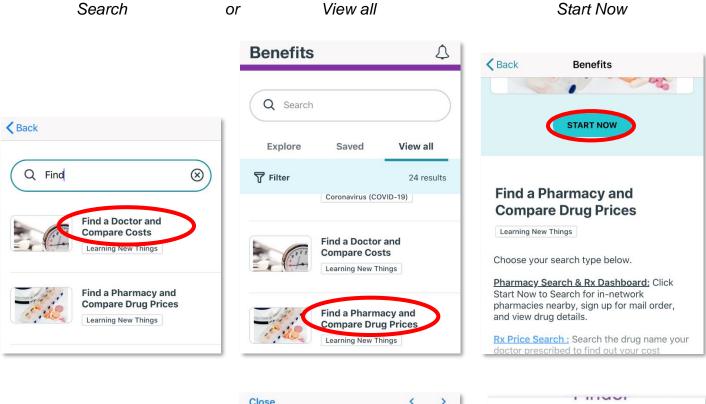

| K Home members.medone-rx.com | Ô          |
|------------------------------|------------|
| $\diamond$                   | SIMPLEPAT  |
| SIMPLEPAY                    | My Info    |
|                              | Pharmacy   |
| Member Profile               | Pharmacy   |
| Member                       | Drug Info  |
| Member                       | Mail Order |

| <u> </u>                 | = |
|--------------------------|---|
| SIMPLEPAY                | _ |
| My Info                  |   |
| Pharmacy Finder          |   |
| Pharmacy and Drug Finder |   |
| Drug Info                |   |
|                          |   |

| torvastatin Calcium |   |
|---------------------|---|
| 75251               |   |
| Within 5 Miles      | ~ |

| HEAL1 Close                                                | Close                                                                                                    | < >                    |
|------------------------------------------------------------|----------------------------------------------------------------------------------------------------|------------------------|
| Atorvastatin Calcium                                       | MORTHURST<br>PRESTON<br>PRESTON<br>PRESTON<br>Park<br>Park<br>Highland Park<br>UPTOWN<br>Dallas<br>New<br>MEDONE PHARMACY SERVIC<br>1580 UNIVERSITY AVE<br>DUBUQUE IA, 52001<br>877-896-0919<br>Mail Order required for specially<br>recommended for 90 day maint<br>medications. | lier<br>1<br>drugs and |
| Atorvastatin Calcium - Tier 1 Gener v<br>10 MG Oral tablet | COSTCO PHARMACY #1266<br>8055 CHURCHHILL WAY<br>DALLAS TX, 752512149<br>469-680-7556                                                                                                    | Pharmacy<br>Tier<br>1  |
| 1 Unit dose blister card 1 EA                              | 1ST CHOICE PRESCRIPTION<br>PHARMACY<br>8111 LBJ FREEWAY                                                                                                    | Pharmacy<br>Tier       |

**To find the cost of a drug based on your pharmacy tier selection:** From the Benefits page, use the search bar or scroll the "View all" list to find and tap on "Find a Pharmacy and Compare Drug Prices", then tap the "Rx Price Search" link. Enter the name of the medication you wish to search in the search bar under the "Prescription Drug Price Lookup" tool.

| Search                                     | or View all                                       |            | Start Now                                                                                                    |      |
|--------------------------------------------|---------------------------------------------------|------------|----------------------------------------------------------------------------------------------------|------|
|                                            | Benefits                                          | 4          | <b>K</b> Back Benefits                                                                                                    |      |
|                                            |                                                   |            |                                                                                                    |      |
| <b>K</b> Back                              | Q Search                                          |            | START NOW                                                                                                    |      |
|                                            | Explore Saved                                     | View all   |                                                                                                    |      |
| Q Find 🛞                                   | T Filter                                          | 24 results | Find a Pharmacy and                                                                                                    |      |
| Find a Doctor and<br>Compare Costs         | Coronavirus (COV                                  | /ID-19)    | Compare Drug Prices                                                                                                    |      |
| Learning New Things                        | Find a Doctor a<br>Compare Cost                   |            | Choose your search type below.                                                                                                    |      |
| Find a Pharmacy and<br>Compare Drug Prices | Learning New Thi                                  |            | Pharmacy Search & Rx Dashboard: Click<br>Start Now to Search for in-network<br>pharmacies nearby, sign up for mail order<br>and view drug details. |      |
| Learning New Things                        | Find a Pharma<br>Compare Drug<br>Learning New Thi | Prices     | Rx Price Search : Search the drug name y<br>doctor prescribed to find out your cost                                                                | your |

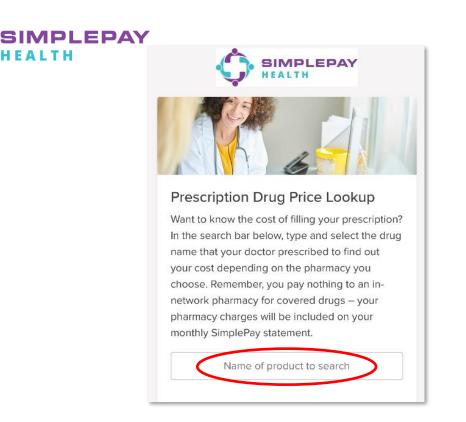

**4. To view and pay your SimplePay Health statements:** From the Benefits page, search or scroll "View all" to find and tap on "Claims & Statements", then tap "Start Now".

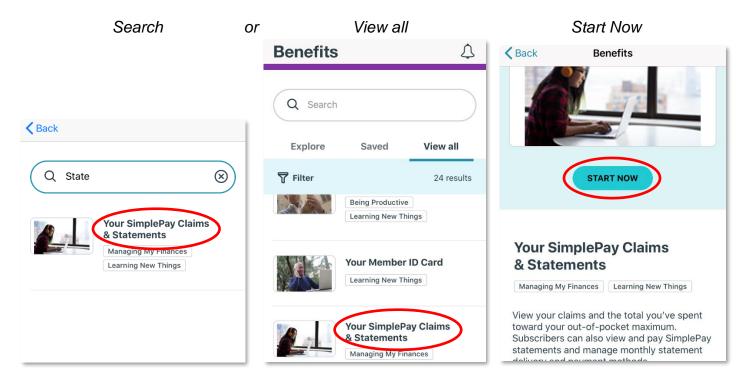